# **MANUAL PLATAFORMA FORMATIVA**

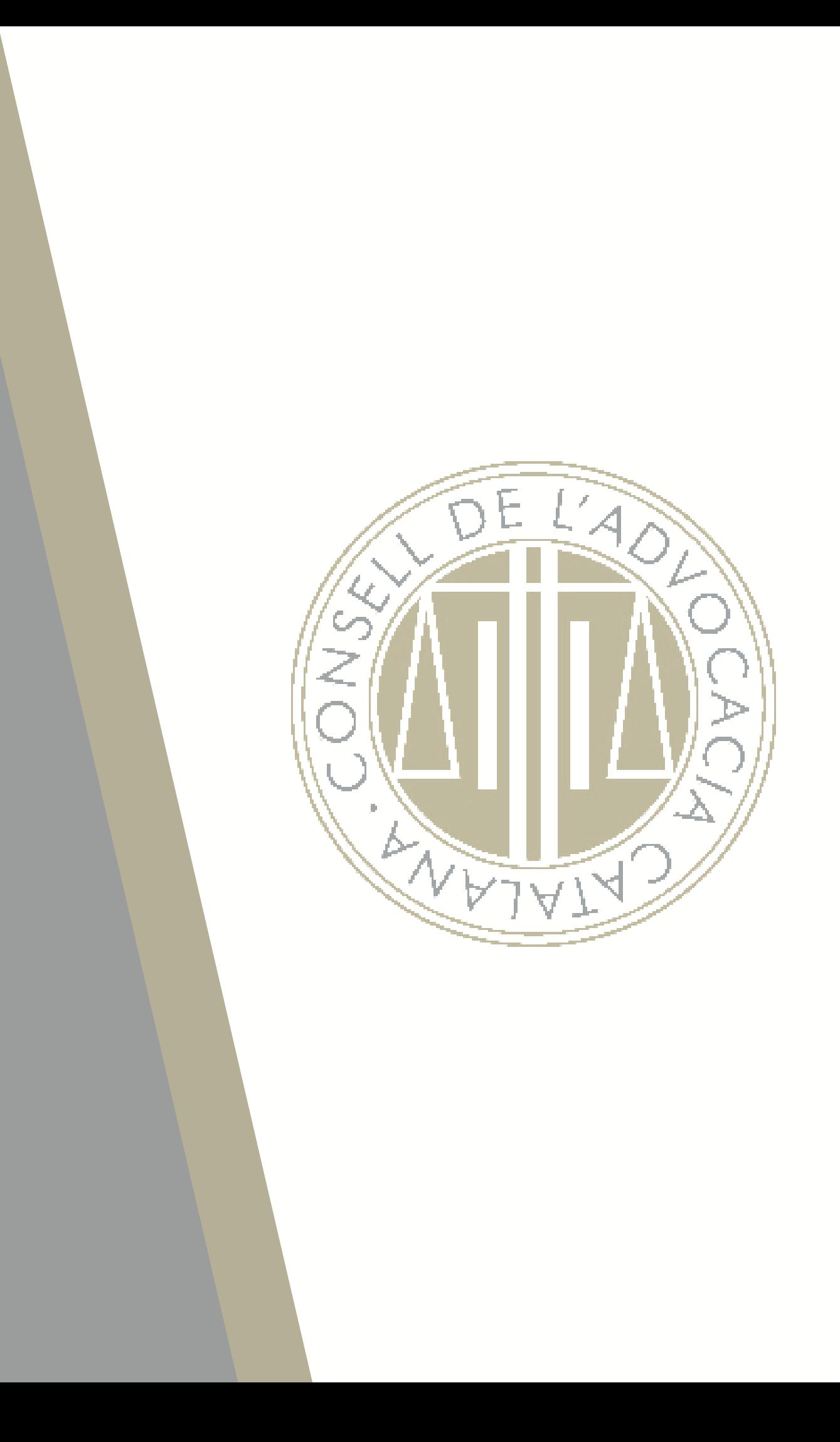

#### No heu entrat (Inicia la sessió)

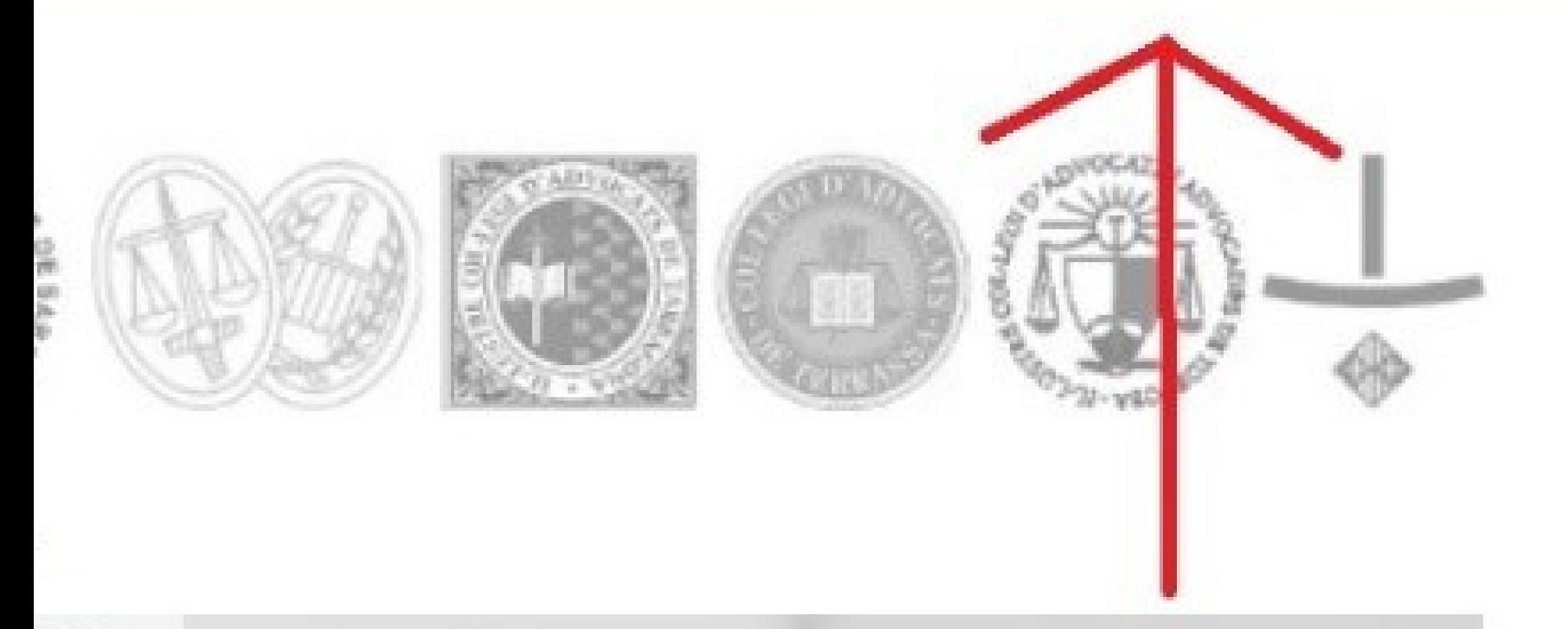

Conferència novetats introduïdes per la llei 39/2015 d'1 d'octubre. Llei del procediment administratiu comú de les Administracions Públiques i llei 40/2015, d'1 d'octubre. Llei de règim jurídic del sector públic.

La Comissió de Formació de l'Il·lustre Col·legi d'Advocats de Vic, organitza aquesta conferència

### **Inici de sessió**

**Accedir al vostre compte clicant** *Inicia la sessió* **que trobareu en la part superior a la dreta**

**Introduïr el vostre nom d'usuari o usuària i contrasenya**

# No heu en

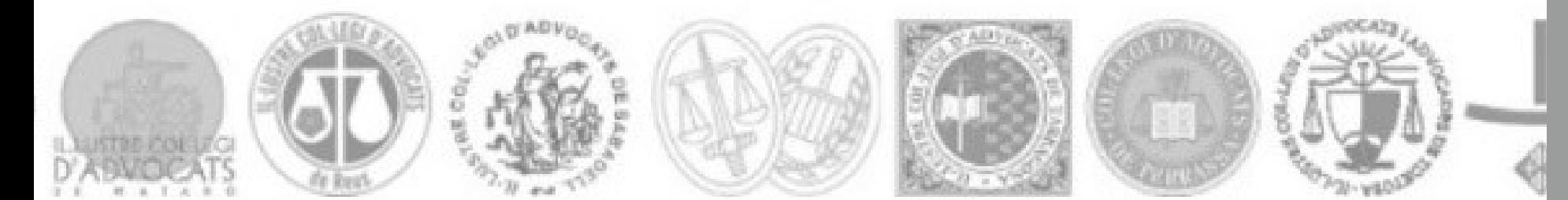

#### olaçaments ni horaris.

Es la primera vegada que veniu aquí?

Per tenir accés complet a aquest lloc, cal que us creeu abans un compte d'usuari.

Crea un compte d'usuari nou

# **Inici de sessió per primera vegada**

#### **Com crear un compte d'usuari o usuària nova**

**Clica** *Crea un compte d'usuari nou*

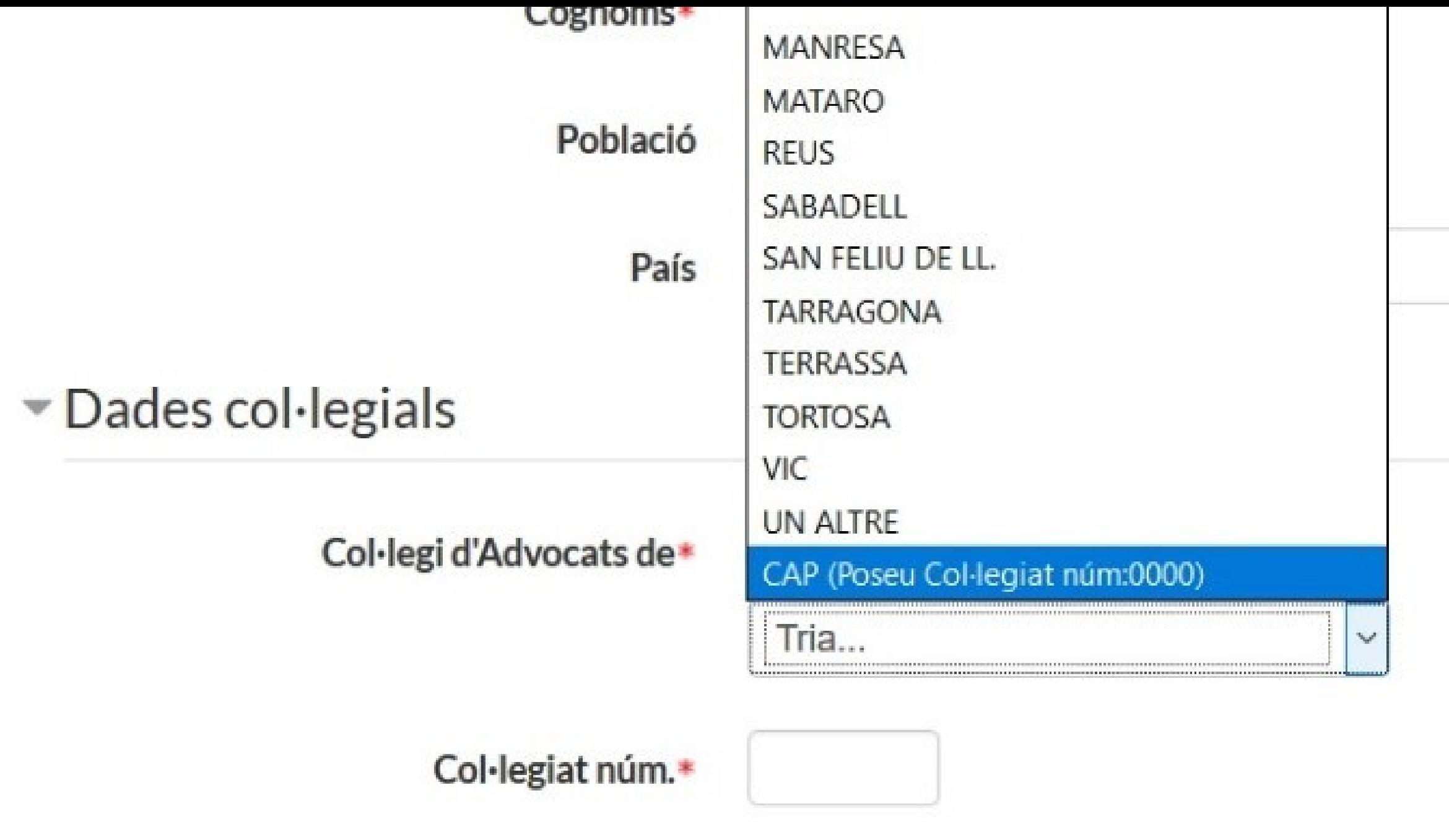

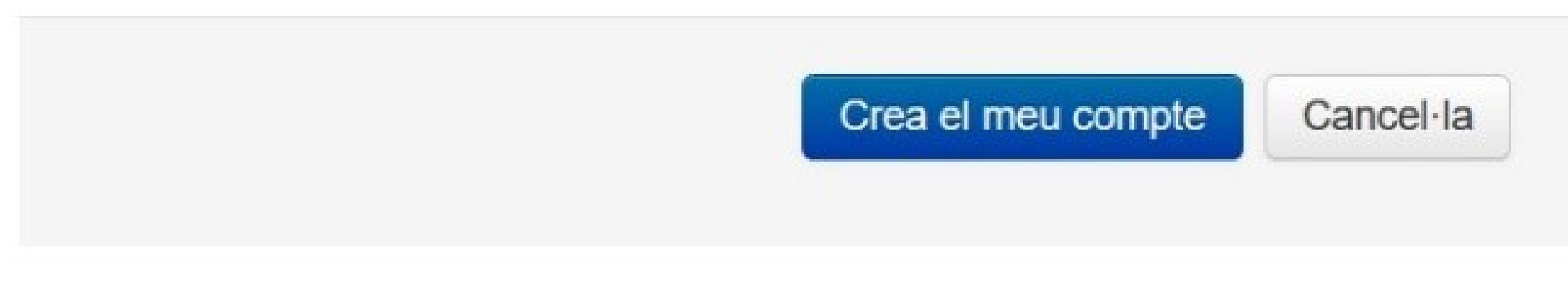

Aquest formulari conté els camps obligatoris \*

### **Inici de sessió per primera vegada**

- **Omplir tots els camps obligatoris**
- **En el camp** *Col·legi d'Advocats de***, si no sou advocats/des o no esteu col·legiats/des heu de triar l'opció:** *Cap*
- **I en el camp** *Col·legiat número***, introduir quatre zeros (0000)**

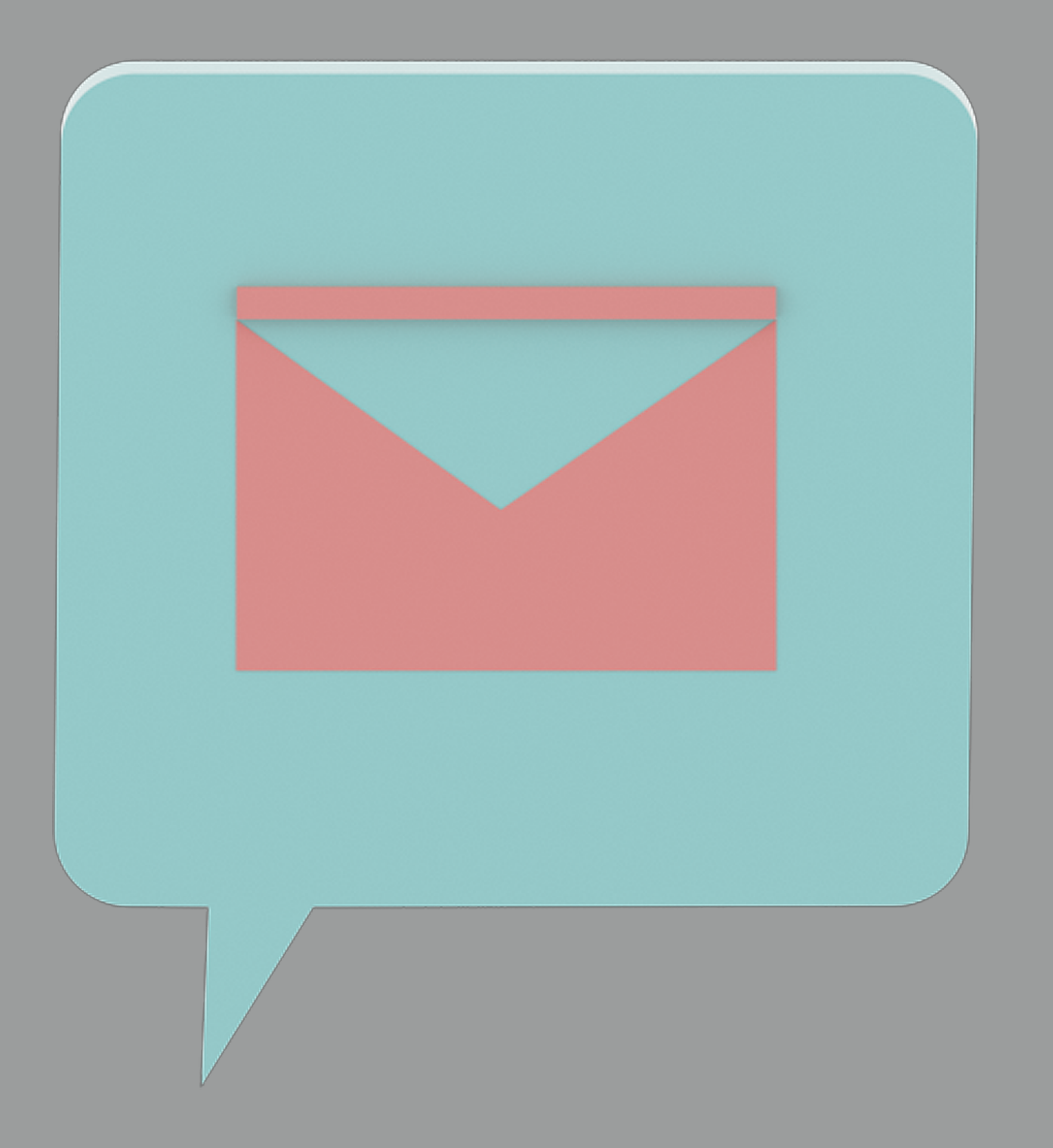

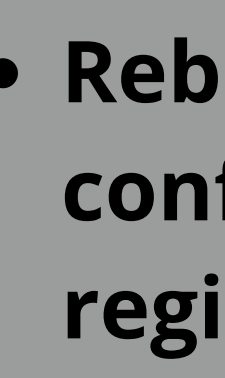

### **Inici de sessió per primera vegada**

**Rebreu un correu electrònic per confirmar i finalitzar el vostre registre**

## Password: looooo

### **Heu oblidat el vostre nom d'usuari/a i/o contrasenya?**

#### **MACIÓ ADVOCACIA CATALANA**

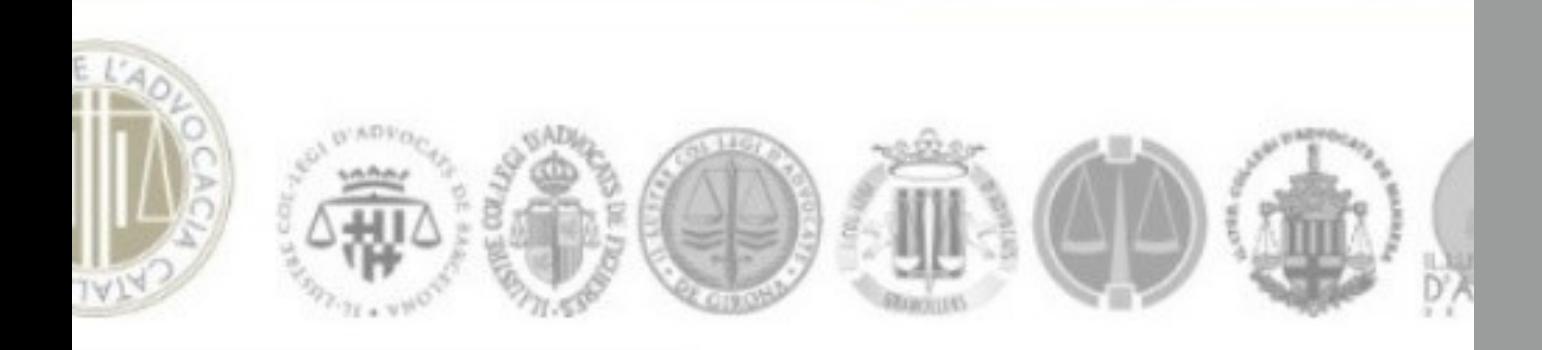

Inicia sessió en aquest lloc

#### ormació que necessites més a prop, sense despla

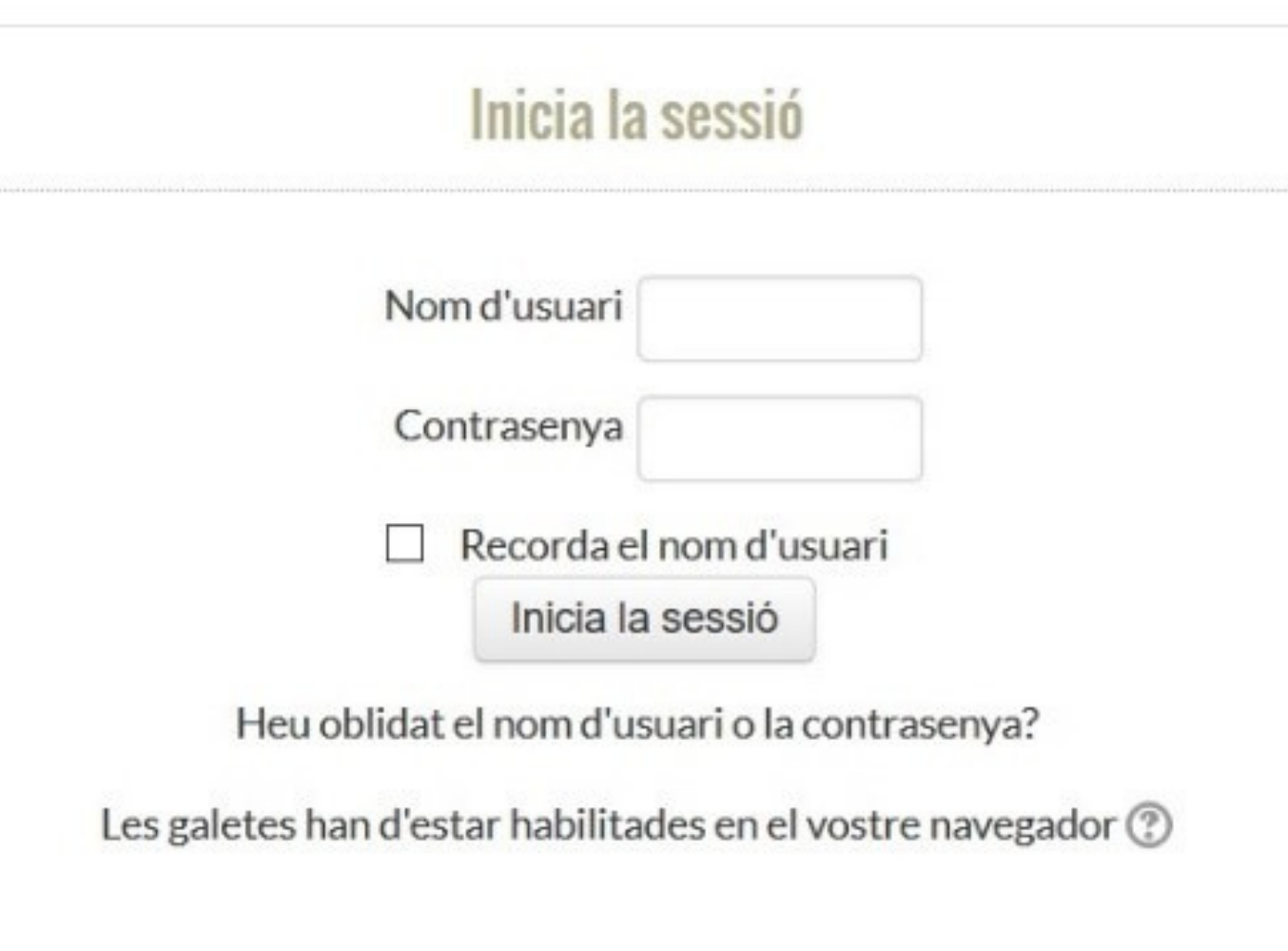

Alguns cursos poden permetre l'accés de visitants

Inicia sessió com a visitant

### **Heu oblidat el vostre nom d'usuari/a i/o contrasenya?**

**Clicar l'opció** *Heu oblidat el nom d'usuari i/o*

**Tot seguit, en l'opció** *Cerca per correu electrònic***, heu d'indicar l'adreça electrònica que vau facilitar en el seu moment**

- *la contrasenya?*
- 
- **recuperar les vostres claus**

**Rebreu un correu electrònic informant com**